18

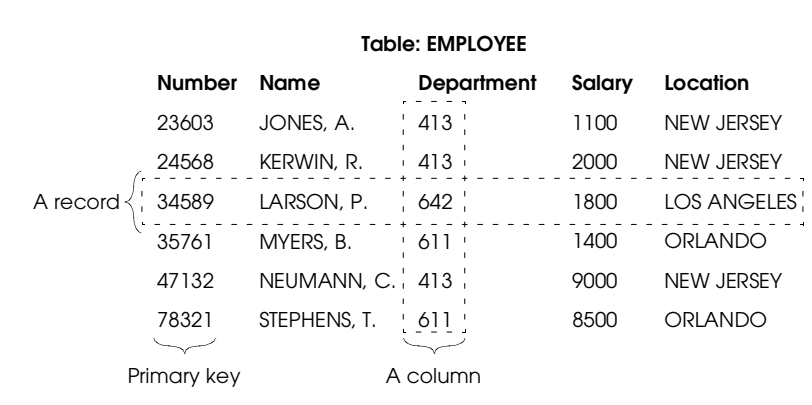

**Fig. 18.1** Relational database structure.

## **Table: DEPARTMENT-LOCATOR**

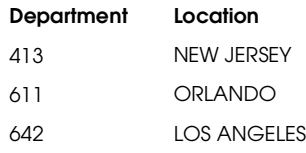

**Fig. 18.2** A table formed by projection.

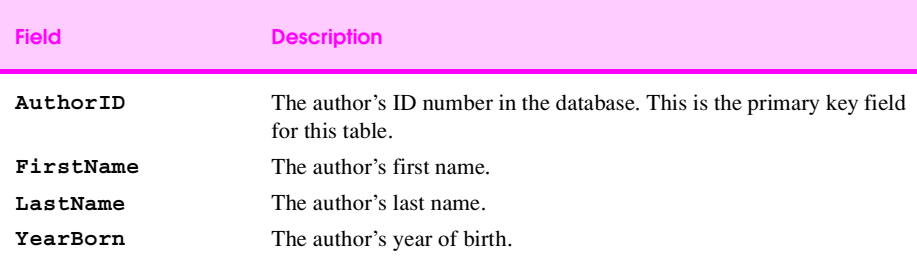

**Fig. 18.3 Authors** table from **Books.mdb**.

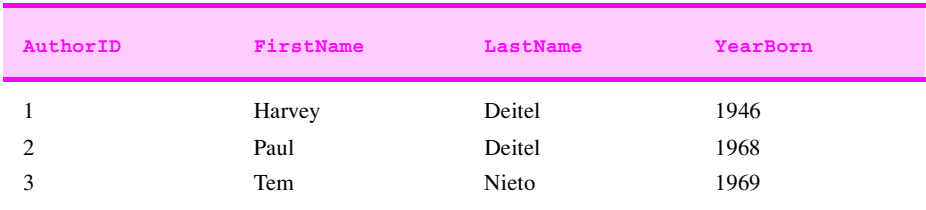

**Fig. 18.4** Data from the **Authors** table of **Books.mdb**.

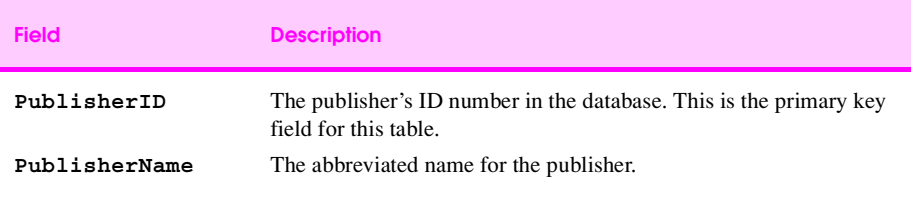

**Fig. 18.5 Publishers** table from **Books.mdb**.

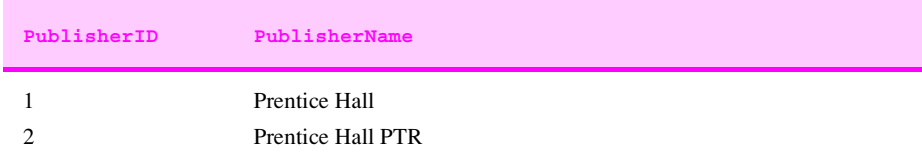

**Fig. 18.6** Data from the **Publishers** table of **Books.mdb**.

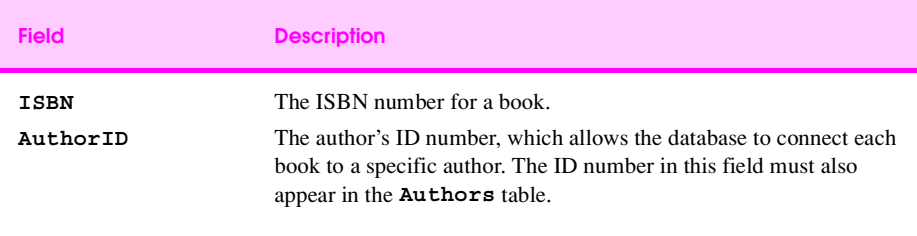

**Fig. 18.7 AuthorISBN** table from **Books.mdb**.

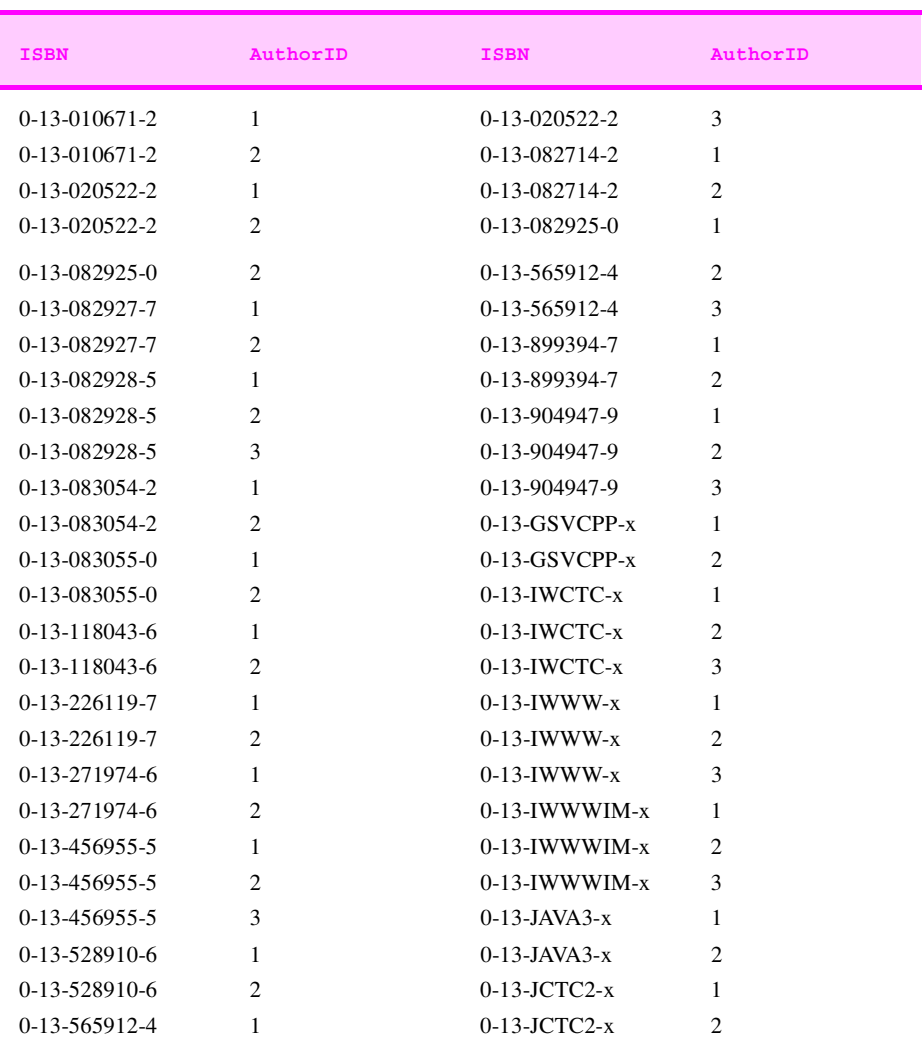

**Fig. 18.8** Data from the **AuthorISBN** table of **Books.mdb** .

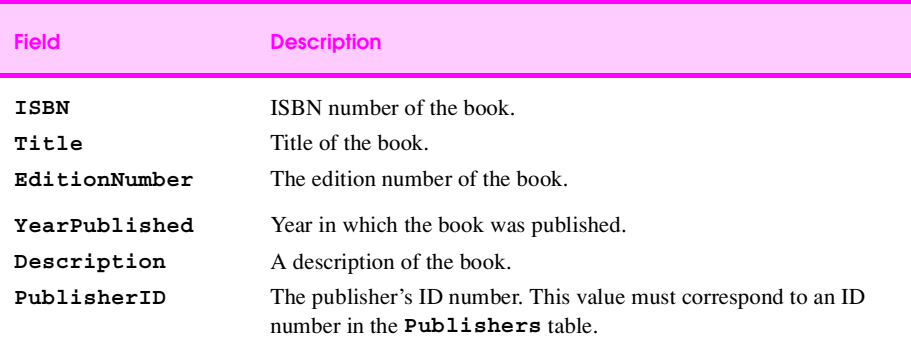

**Fig. 18.9 Titles** table from **Books.mdb** .

## **CHAPTER 18 895**

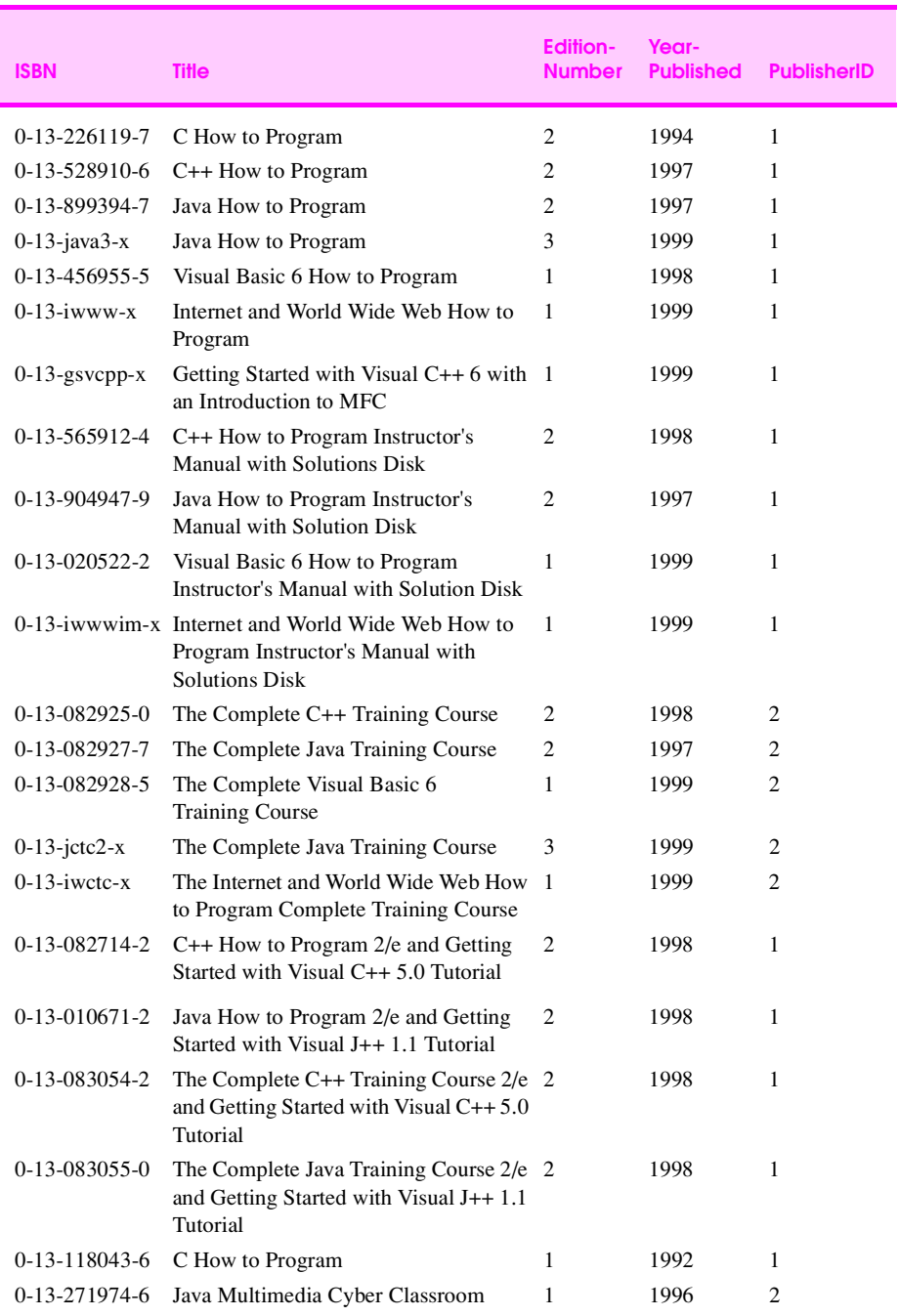

**Fig. 18.10** Data from the **Titles** table of **Books.mdb** .

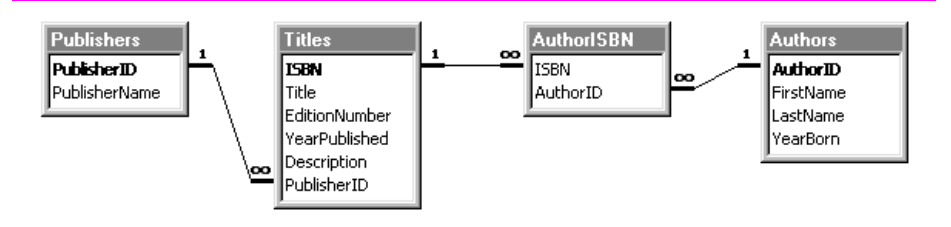

**Fig. 18.11** Table relationships in **Books.mdb**.

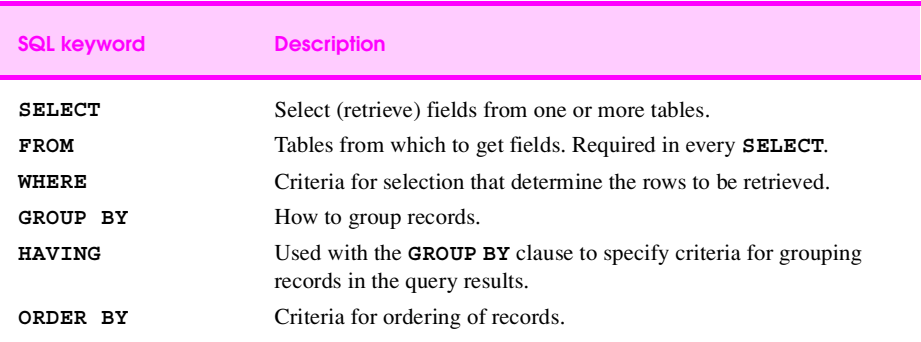

```
Fig. 18.12 SQL query keywords.
```
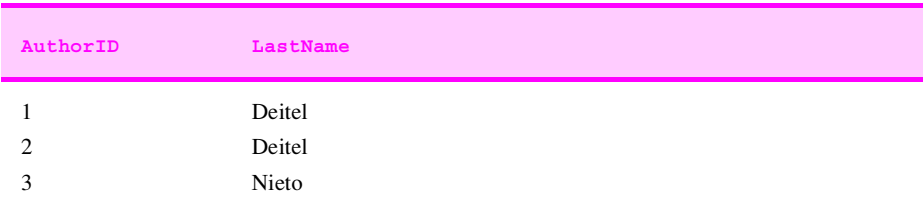

**Fig. 18.13 AuthorID** and **LastName** from the **Authors** table.

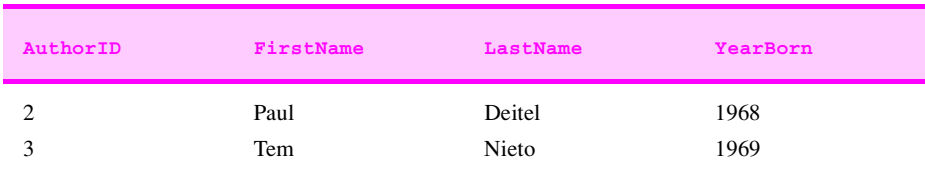

**Fig. 18.14** Authors born after 1960 from the **Authors** table.

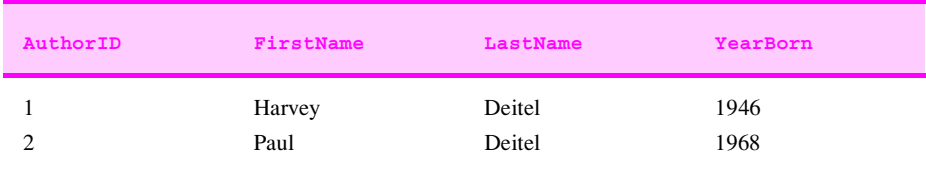

**Fig. 18.15** Authors whose last names start with **d** from the **Authors** table.

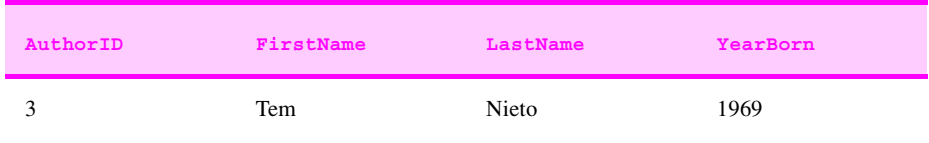

**Fig. 18.16** Authors from the **Authors** table whose last names contain **i** as the second letter.

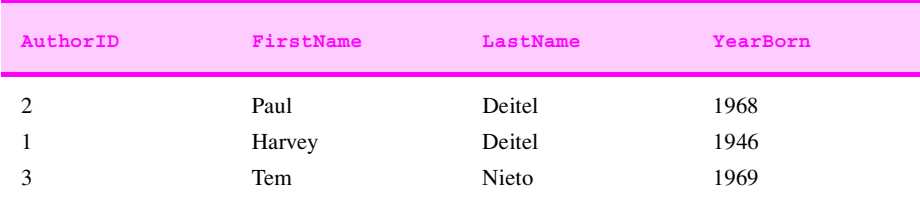

**Fig. 18.17** Authors from the **Authors** table in ascending order by **LastName**.

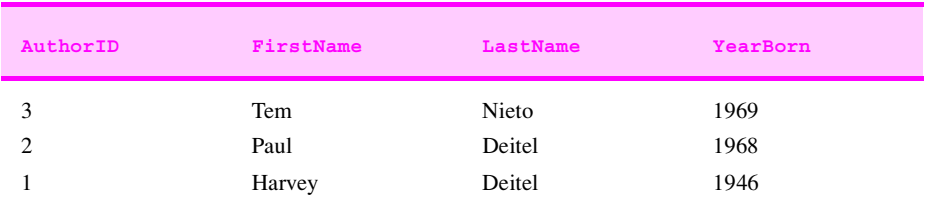

**Fig. 18.18** Authors from the **Authors** table in descending order by **LastName**.

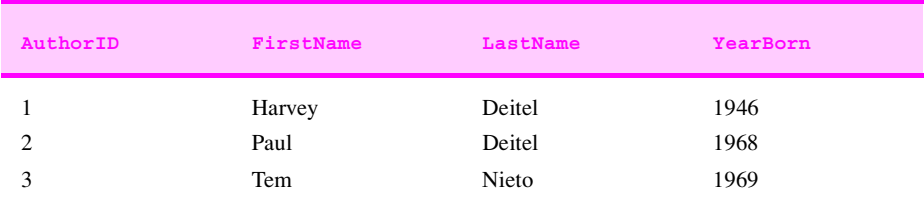

**Fig. 18.19** Authors from the **Authors** table in ascending order by **LastName** and by **FirstName**.

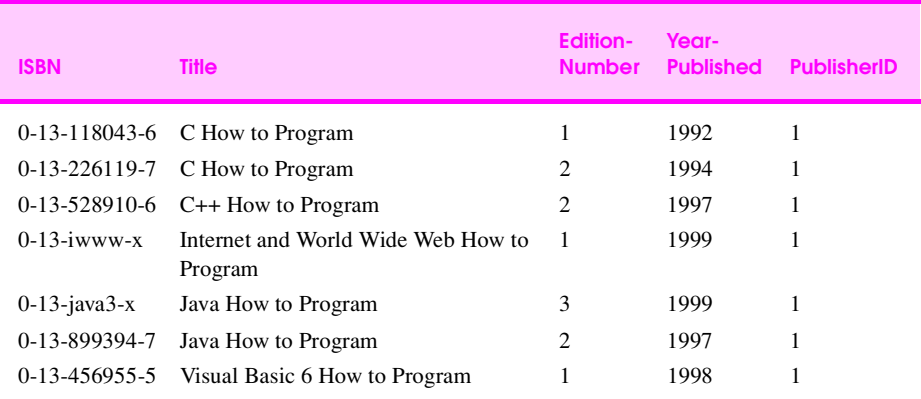

**Fig. 18.20** Books from the **Titles** table whose titles end with **How to Program** in ascending order by **Title**.

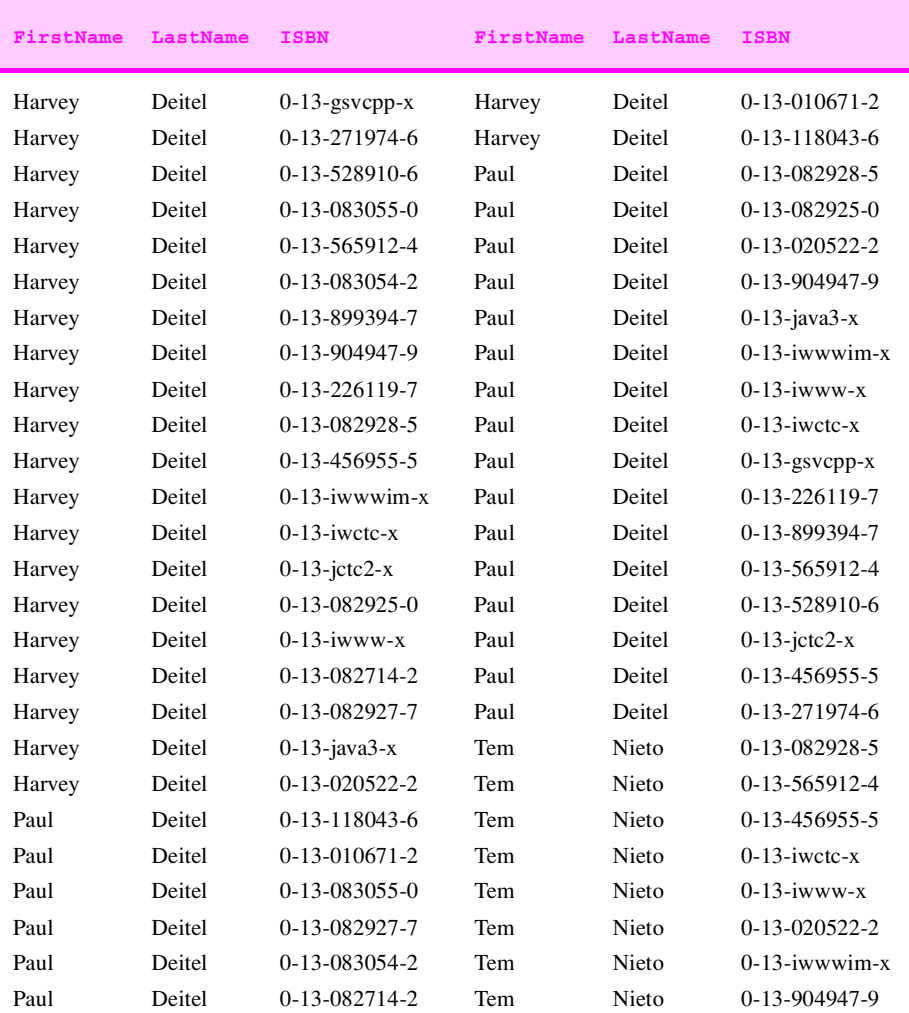

**Fig. 18.21** Authors and the ISBN numbers for the books they have written in ascending order by **LastName** and **FirstName** .

```
1 SELECT Titles.Title, Titles.ISBN, Authors.FirstName,<br>
2 Authors.LastName, Titles.YearPublished,<br>
3 Publishers.PublisherName<br>
4 FROM<br>
5 (Publishers INNER JOIN Titles
                  2 Authors.LastName, Titles.YearPublished, 
                  3 Publishers.PublisherName
      4 FROM 
 5 (Publishers INNER JOIN Titles<br>
6 ON Publishers.PublisherID:<br>
7 INNER JOIN<br>
8 (Authors INNER JOIN AuthorISB)<br>
9 Authors.AuthorID = AuthorI;
                6 ON Publishers.PublisherID = Titles.PublisherID) 
          7 INNER JOIN 
           8 (Authors INNER JOIN AuthorISBN ON 
9 Authors.AuthorID = AuthorISBN.AuthorID) 
10 ON Titles.ISBN = AuthorISBN.ISBN
      11 ORDER BY Titles.Title
```
**Fig. 18.22** The **TitleAuthor** query from the **Books.mdb** database.

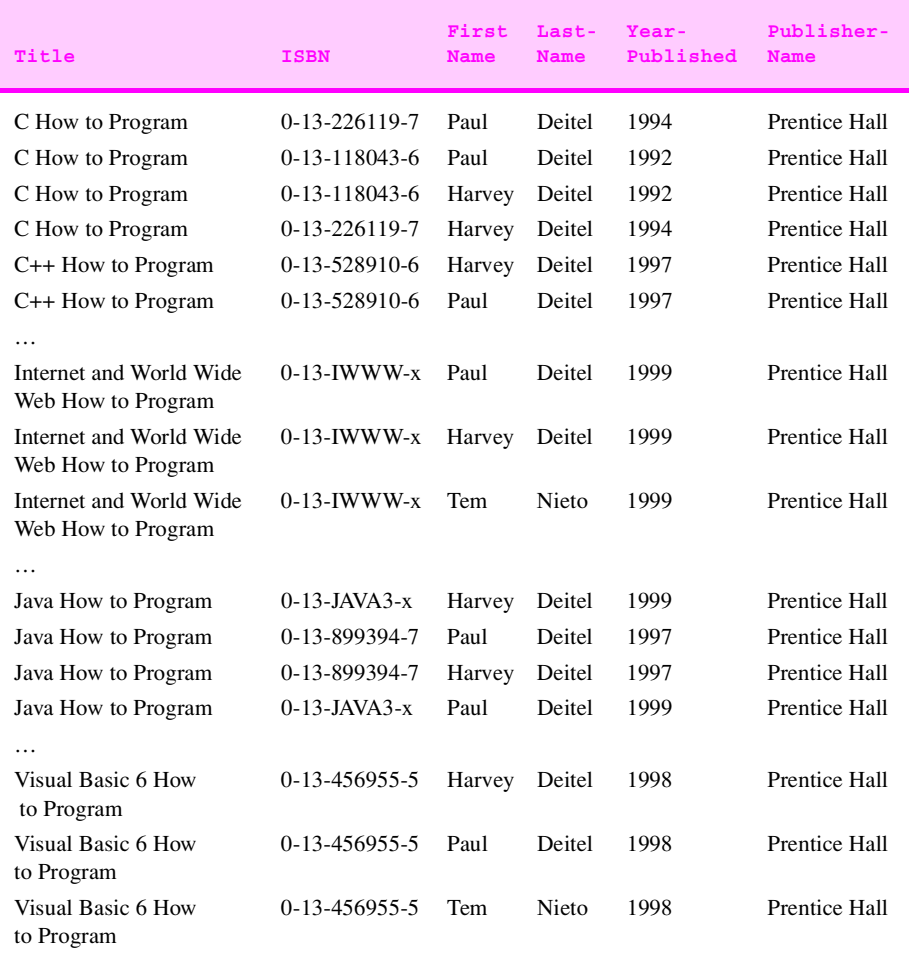

Fig. 18.23 A portion of the query results from the **TitleAuthor** query.

```
1 // Fig. 18.24: TableDisplay.java
 2 // This program displays the contents of the Authors table
    3 // in the Books database.
 4 import java.sql.*;
 5 import javax.swing.*;
 6 import java.awt.*;
7 import java.awt.event.*;
    8 import java.util.*;
9
10 public class TableDisplay extends JFrame {
11 private Connection connection;
       12 private JTable table;
13 
       14 public TableDisplay() 
15 { 
16 // The URL specifying the Books database to which 
17 // this program connects using JDBC to connect to a
18 // Microsoft ODBC database.
19 String url = "jdbc:odbc:Books"; 
          20 String username = "anonymous";
          21 String password = "guest";
\begin{array}{c} 21 \\ 22 \\ 23 \end{array}23 // Load the driver to allow connection to the database
          \mathbf{try} {
              25 Class.forName( "sun.jdbc.odbc.JdbcOdbcDriver" );
\frac{25}{26}27 connection = DriverManager.getConnection( 
                 url, username, password );
29 } 
          30 catch ( ClassNotFoundException cnfex ) {
31 System.err.println( 32 "Failed to load<br>33 cnfex.printStackTra
                 32 "Failed to load JDBC/ODBC driver." );
33 cnfex.printStackTrace();<br>34 System.exit(1); // te
              34 System.exit( 1 ); // terminate program
35 }
36 catch ( SQLException sqlex ) {
              37 System.err.println( "Unable to connect" );
38 sqlex.printStackTrace();
39 }
40
```
**Fig. 18.24** Connecting to a database, querying the database and displaying the results (part 1 of 4).

```
41 getTable();
42
43 setSize( 450, 150 );
        44 show();
45 }
46
47 private void getTable()
48 {
49 Statement statement;
```
**CHAPTER 18**

```
50 ResultSet resultSet;
51 
52 try {
             53 String query = "SELECT * FROM Authors";
54
55 statement = connection.createStatement();<br>56 statement.executeQuery(query
56 resultSet = statement.executeQuery( query );
57 displayResultSet( resultSet);<br>58 statement.close();
          statement.close();<br>}
59 }
60 catch ( SQLException sqlex ) {
          61 sqlex.printStackTrace();
62 }
63 }
64<br>65
65 private void displayResultSet( ResultSet rs )
          66 throws SQLException
67 {
68 // position to first record
          69 boolean moreRecords = rs.next(); 
70
71 // If there are no records, display a message
72 if ( ! moreRecords ) {
73 JOptionPane.showMessageDialog( this, 
74 "ResultSet contained no records" );
75 setTitle( "No records to display" );
          return;<br>}
77 }
78
          setTitle( "Authors table from Books" );
80
81 Vector columnHeads = new Vector();<br>82 Vector rows = new Vector();
          82 Vector rows = new Vector();
83
84 try {
85 // get column heads
             86 ResultSetMetaData rsmd = rs.getMetaData();
87 
88 for (int i = 1; i <= rsmd.getColumnCount(); ++i ) 89 columnHeads.addElement( rsmd.getColumnName( i)
                 89 columnHeads.addElement( rsmd.getColumnName( i ) );
90
```
**Fig. 18.24** Connecting to a database, querying the database and displaying the results (part 2 of 4).

 **// get row data do { rows.addElement( getNextRow( rs, rsmd ) ); } while ( rs.next() ); // display table with ResultSet contents table = new JTable( rows, columnHeads ); JScrollPane scroller = new JScrollPane( table ); getContentPane().add(** 

© Copyright 2000 by Prentice Hall. All Rights Reserved.

```
100 scroller, BorderLayout.CENTER );<br>101 validate();
         validate();<br>}
102 }
103 catch ( SQLException sqlex ) {<br>104 sqlex.printStackTrace();
         sqlex.printStackTrace();<br>}
105 }
106 }
107
108 private Vector getNextRow( ResultSet rs, 
109 ResultSetMetaData rsmd )
          110 throws SQLException
111 {
         Vector currentRow = new Vector();
113 
114 for (int i = 1; i <= rsmd.getColumnCount(); ++i )<br>115 switch(rsmd.getColumnTvpe(i)) {
115 switch( rsmd.getColumnType( i ) ) {
               116 case Types.VARCHAR:
117 currentRow.addElement( rs.getString( i ) );<br>118 break:
118 break;
119 case Types.INTEGER:
120 currentRow.addElement( 121 currentRow.addElement
121 new Long( rs.getLong( i ) );<br>122 break:
122 break;<br>123 default:
123 default: 
124 System.out.println( "Type was: " + 
            \{rsmd.getColumnTypeName( i ) \}126 }
127 
         128 return currentRow;
129 }
130
131 public void shutDown()
132 {
133 try {
            connection.close();
135 }
136 catch ( SQLException sqlex ) {
            System.err.println( "Unable to disconnect" );
138 sqlex.printStackTrace();
139 }
140 }
141
```
**Fig. 18.24** Connecting to a database, querying the database and displaying the results (part 3 of 4).

```
142 public static void main( String args[] ) 
143 {
144 final TableDisplay app = new TableDisplay();
145
146 app.addWindowListener( 
147 new WindowAdapter() {
              148 public void windowClosing( WindowEvent e ) 
149 { 
                 150 app.shutDown();
```
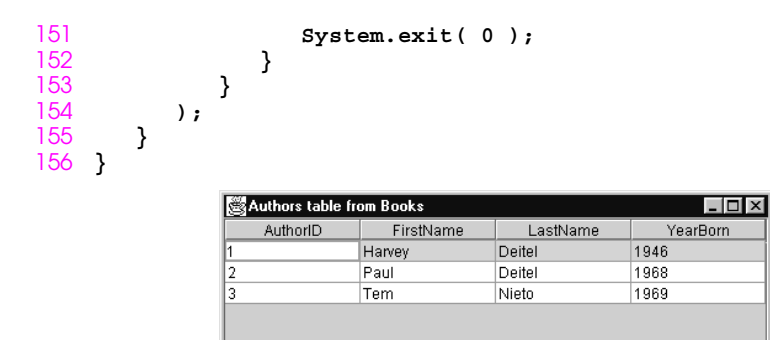

**Fig. 18.24** Connecting to a database, querying the database and displaying the results (part 4 of 4).

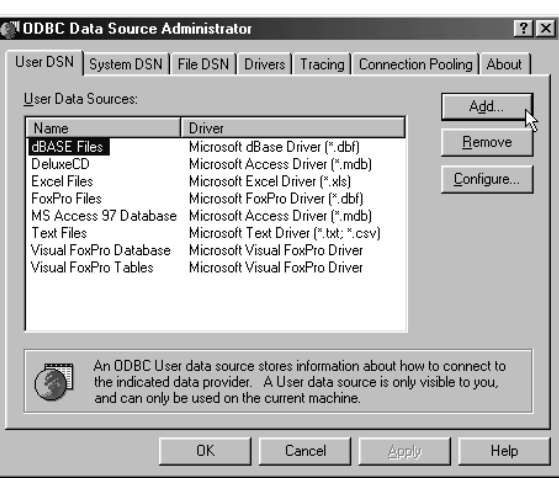

**Fig. 18.25 ODBC Data Source Administrator** dialog.

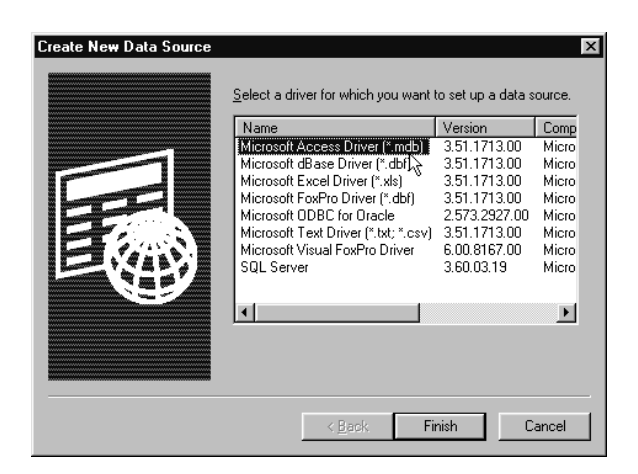

**Fig. 18.26 Create New Data Source** dialog.

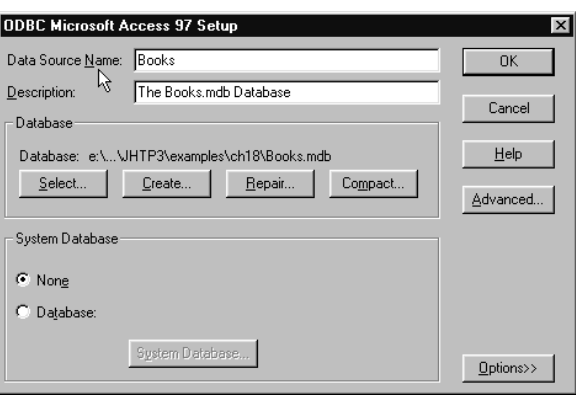

**Fig. 18.27 ODBC Microsoft Access 97 Setup** dialog.

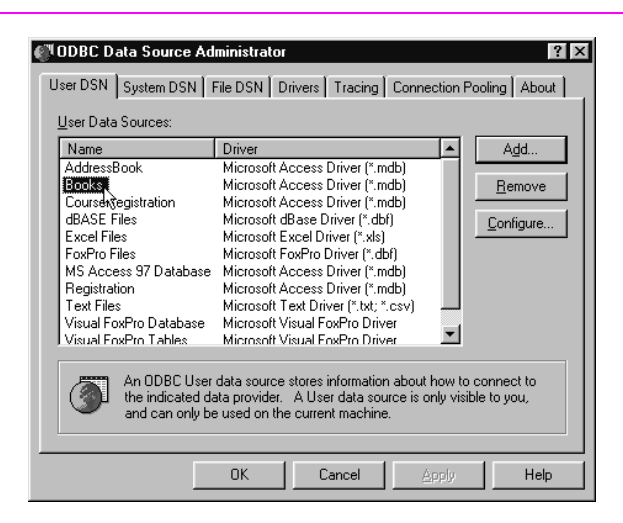

**Fig. 18.28 ODBC Data Source Administrator** dialog displaying registered drivers.

```
1 // Fig. 18.29: DisplayQueryResults.java
2 // This program displays the ResultSet returned by a
3 // query on the Books database.
4 import java.sql.*;
   5 import javax.swing.*;
6 import java.awt.*;
7 import java.awt.event.*;
   8 import java.util.*;
\frac{9}{10}10 public class DisplayQueryResults extends JFrame {
11 // java.sql types needed for database processing
12 private Connection connection;
13 private Statement statement;
      14 private ResultSet resultSet;
```
**Fig. 18.29** Submitting queries to the **Books.mdb** database (part 1 of 5).

```
15 private ResultSetMetaData rsMetaData;
\frac{16}{17}17 // javax.swing types needed for GUI
      18 private JTable table;
19 private JTextArea inputQuery;
      20 private JButton submitQuery;
21 
      22 public DisplayQueryResults() 
\begin{array}{ccc} 22 & & \mathbf{p1} \\ 23 & & \{ 24 \end{array}24 super( "Enter Query. Click Submit to See Results." );
\frac{25}{26}26 // The URL specifying the Books database to which
27 // this program connects using JDBC to connect to a
28 // Microsoft ODBC database.
29 String url = "jdbc:odbc:Books"; 
30 String username = "anonymous";
         31 String password = "guest";
32
33 // Load the driver to allow connection to the database
          34 try {
35 Class.forName( "sun.jdbc.odbc.JdbcOdbcDriver" );
36<br>37
37 connection = DriverManager.getConnection( 
               url, username, password );
39 } 
40 catch ( ClassNotFoundException cnfex ) {
41 System.err.println( 
42 "Failed to load JDBC/ODBC driver." );
             43 cnfex.printStackTrace();
44 System.exit( 1 ); // terminate program
45 }
         46 catch ( SQLException sqlex ) {
47 System.err.println( "Unable to connect" );
48 sqlex.printStackTrace();
49 System.exit( 1 ); // terminate program
50 }
\frac{51}{52}52 // If connected to database, set up GUI
```

```
53 inputQuery = 
54 new JTextArea( "SELECT * FROM Authors", 4, 30 );
55 submitQuery = new JButton( "Submit query" );
56 submitQuery.addActionListener(
57 new ActionListener() {<br>58 public void actionP
58 public void actionPerformed( ActionEvent e ) 
59 {
60 if ( e.getSource() == submitQuery ) 
61 getTable();
62 }
63 } 
64 );
65<br>66
66 JPanel topPanel = new JPanel();
        67 topPanel.setLayout( new BorderLayout() );
```

```
Fig. 18.29 Submitting queries to the Books.mdb database (part 2 of 5).
```

```
68 topPanel.add( new JScrollPane( inputQuery), 
69 BorderLayout.CENTER );
          70 topPanel.add( submitQuery, BorderLayout.SOUTH );
71
          table = new JTable(4, 4);73
74 Container c = getContentPane();
          75 c.setLayout( new BorderLayout() );
76 c.add( topPanel, BorderLayout.NORTH );
          77 c.add( table, BorderLayout.CENTER ); 
78
          79 getTable();
80<br>81
81 setSize( 500, 500 );
       show();<br>}
83 }
84
       85 private void getTable()
86 {
87 try {
             88 String query = inputQuery.getText();
89
90 statement = connection.createStatement();<br>91 statement.executeOuery( query
91 resultSet = statement.executeQuery(query);<br>92 displayResultSet(resultSet);
             92 displayResultSet( resultSet );
93 }
94 catch ( SQLException sqlex ) {
             95 sqlex.printStackTrace();
96 }
97 }
98
       99 private void displayResultSet( ResultSet rs )
100 throws SQLException
101 {
          102 // position to first record
103 boolean moreRecords = rs.next(); 
104
```

```
105 // If there are no records, display a message
106 if ( ! moreRecords ) {<br>107 JOptionPane.showMes
107 JOptionPane.showMessageDialog( this, 
108 "ResultSet contained no records" );<br>109 setTitle( "No records to display" );
109 setTitle( "No records to display" );
           return;<br>}
111 }
112
113 Vector columnHeads = new Vector();<br>114 Vector rows = new Vector();
           Vector rows = new Vector();
115<br>116
116 try {
117 // get column heads
               118 ResultSetMetaData rsmd = rs.getMetaData();
119
```
**Fig. 18.29** Submitting queries to the **Books.mdb** database (part 3 of 5).

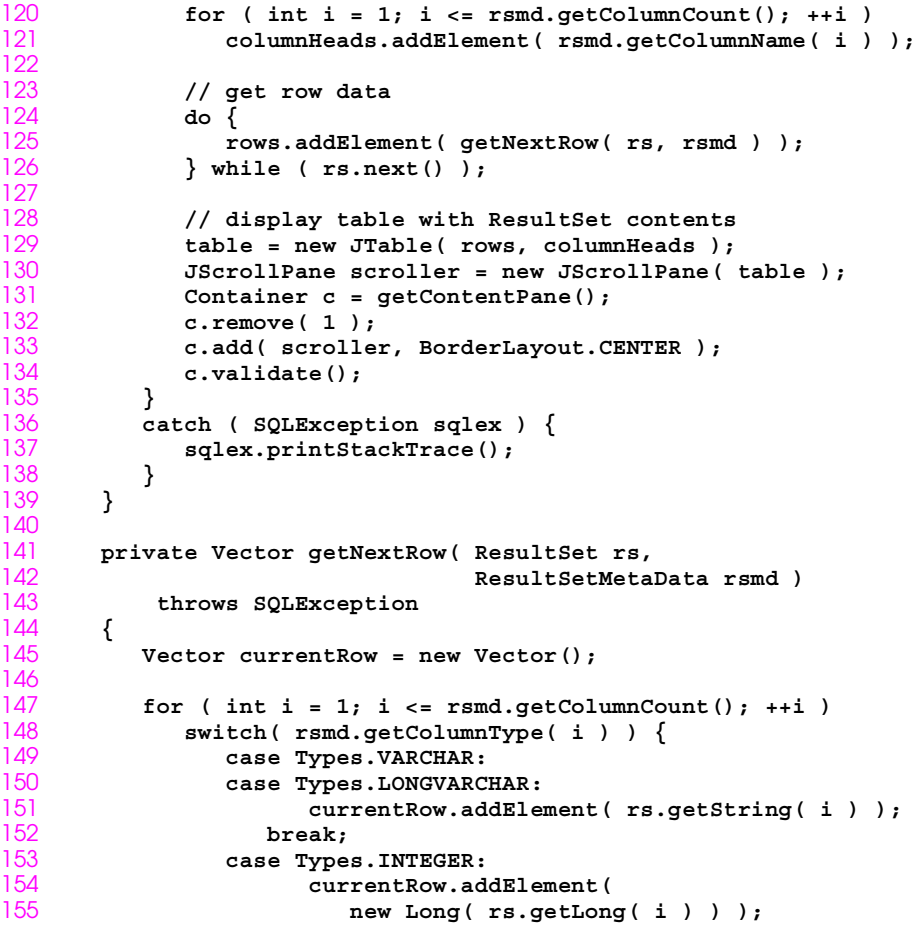

© Copyright 2000 by Prentice Hall. All Rights Reserved.

```
156 break;<br>157 default:
157 default: 
158 System.out.println( "Type was: " + 
              \hspace{2cm} \texttt{rsmd.getColumnTypeName( i ) } \hspace{2mm} \texttt{;} \hspace{2mm}160 }
161 
          162 return currentRow;
163 }
164<br>165
       165 public void shutDown()
166 {
167 try {
              connection.close();
169 }
170 catch ( SQLException sqlex ) {
              System.err.println( "Unable to disconnect" );
```
**Fig. 18.29** Submitting queries to the **Books.mdb** database (part 4 of 5).

```
172 sqlex.printStackTrace();
173 }
174 }
175<br>176
      176 public static void main( String args[] ) 
177 {
178 final DisplayQueryResults app = 
            179 new DisplayQueryResults();
180
181 app.addWindowListener( 182 new WindowAdapter()
182 new WindowAdapter() {
               183 public void windowClosing( WindowEvent e ) 
184 { 
185 app.shutDown();<br>186 bystem.exit(0
                  System.exit( 0 );
187 }
188 }
189 );
190 }
191 }
```
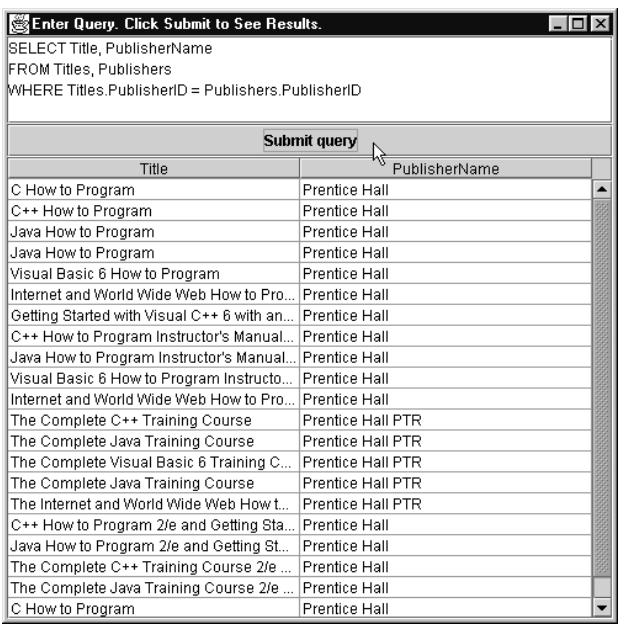

**Fig. 18.29** Submitting queries to the **Books.mdb** database (part 5 of 5).

```
1 // Fig. 18.30: AddressBook.java
 2 // Inserting into, updating and searching through a database
    3 import java.sql.*;
 4 import java.awt.*;
 5 import java.awt.event.*;
    6 import javax.swing.*;
7
8 public class AddressBook extends JFrame {
       9 private ControlPanel controls;
10 private ScrollingPanel scrollArea;
11 private JTextArea output;
12 private String url;
13 private Connection connect;
       14 private JScrollPane textpane;
15
16 public AddressBook()
17 {
           super( "Address Book Database Application" );
19
           20 Container c = getContentPane();
\frac{21}{22}22 // Start screen layout
23 scrollArea = new ScrollingPanel();<br>24 output = new JTextArea( 6, 30 );
24 output = new JTextArea( 6, 30 );<br>
25 c.setLayout( new BorderLayout()<br>
26 c.add( new JScrollPane( scrollAr<br>
27 BorderLayout.CENTER );
           25 c.setLayout( new BorderLayout() );
           26 c.add( new JScrollPane( scrollArea ),
27 BorderLayout.CENTER );<br>28 textpane = new JScrollPane( o
28 textpane = new JScrollPane( output );
           29 c.add( textpane, BorderLayout.SOUTH );
30
31 // Set up database connection<br>32 try {<br>33 url = "jdbc:odbc:AddressBoo
           32 try {
              33 url = "jdbc:odbc:AddressBook";
34
              35 Class.forName( "sun.jdbc.odbc.JdbcOdbcDriver" );
36 connect = DriverManager.getConnection( url );
              37 output.append( "Connection successful\n" );
38 }
           39 catch ( ClassNotFoundException cnfex ) {
40 // process ClassNotFoundExceptions here
41 cnfex.printStackTrace();
42 output.append( "Connection unsuccessful\n" +
43 cnfex.toString() );
44 }
```
**Fig. 18.30** Inserting, finding and updating records (part 1 of 16).

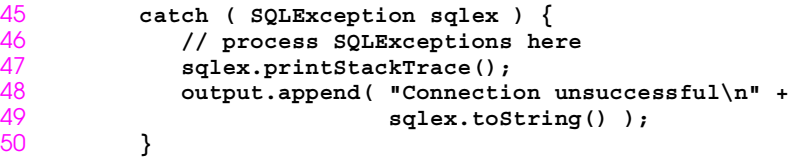

```
51 catch ( Exception ex ) {
52 // process remaining Exceptions here
53 ex.printStackTrace();<br>54 output.append(ex.toS
            54 output.append( ex.toString() );
55 }
56
57 // Complete screen layout
58 controls =
59 new ControlPanel ( connect, scrollArea, output);<br>60 c.add ( controls, BorderLayout.NORTH );
         60 c.add( controls, BorderLayout.NORTH );
61<br>6262 setSize( 500, 500 );
      show();<br>}
64 }
65<br>66
      66 public static void main( String args[] )
67 {
68 AddressBook app = new AddressBook();
69<br>70
70 app.addWindowListener(
71 new WindowAdapter() {
72 public void windowClosing( WindowEvent e )
73 {
74 System.exit( 0 );
75 }
76 }<br>77 }
         77 );
78 }
79 }
```

```
Fig. 18.30 Inserting, finding and updating records (part 2 of 16).
```

```
80 // Fig. 18.30: AddRecord.java
81 // Class AddRecord definition
   82 import java.awt.*;
83 import java.awt.event.*;
84 import java.sql.*;
85 import javax.swing.*;
86<br>87
    87 public class AddRecord implements ActionListener {
88 private ScrollingPanel fields;
       89 private JTextArea output;
90 private Connection connection;
91
```
**Fig. 18.30** Inserting, finding and updating records (part 3 of 16).

```
92 public AddRecord( Connection c, ScrollingPanel f,
                           93 JTextArea o )
94 {
           95 connection = c;
96 fields = f;<br>97 output = o;
           97 output = o;
98 }
```
**CHAPTER 18**

```
99
      public void actionPerformed( ActionEvent e )
101 {
102 try {
            103 Statement statement = connection.createStatement();
104
105 if ( !fields.last.getText().equals( "" ) && 
                 106 !fields.first.getText().equals( "" ) ) {
107 String query = "INSERT INTO addresses (" +
108 "firstname, lastname, address, city, " +
109 "stateorprovince, postalcode, country, " +
110 "emailaddress, homephone, faxnumber" +
111 ") VALUES ('" +
112 fields.first.getText() + "', '" + 
113 fields.last.getText() + "', '" + 
114 fields.address.getText() + "', '" + 
                 115 fields.city.getText() + "', '" + 
116 fields.state.getText() + "', '" + 
117 fields.zip.getText() + "', '" + 
118 fields.country.getText() + "', '" + 
119 fields.email.getText() + "', '" + 
120 fields.home.getText() + "', '" + 
121 fields.fax.getText() + "')";<br>122 output.append( "\nSending query
122 output.append( "\nSending query: " + 
123 connection.nativeSQL(query )<br>124 h \mathbb{R} i \mathbb{R} i \mathbb{R} i \mathbb{R} i \mathbb{R} i \mathbb{R} i \mathbb{R} i \mathbb{R} i \mathbb{R} i \mathbb{R} i \mathbb{R} i \mathbb{R} i \mathbb{R} i \mathbb{R} i
124 + "\n" );<br>125 <b>int result = statement.e
               int result = statement.executeUpdate( query );
126 
127 if ( result == 1 )<br>128 output.append(
128 output.append( "\nInsertion successful\n" );
129 else {
130 output.append( "\nInsertion failed\n" );<br>131 fields.first.setText( "" );
131 fields.first.setText( "" );
132 fields.last.setText( "" );
133 fields.address.setText( "" );
134 fields.city.setText( "" );
135 fields.state.setText( "" );
                  136 fields.zip.setText( "" );
137 fields.country.setText( "" );
138 fields.email.setText( "" );
139 fields.home.setText( "" );
                  140 fields.fax.setText( "" );
141 }
142 }
```

```
Fig. 18.30 Inserting, finding and updating records (part 4 of 16).
```

```
143 else 
144 output.append( "\nEnter at least first and " +
                          "last name then press Add\n" );
146
147 statement.close();
148 }
149 catch ( SQLException sqlex ) {
           sqlex.printStackTrace();
```

```
151 output.append( sqlex.toString() );
152 }
153 }
154 }
```

```
Fig. 18.30 Inserting, finding and updating records (part 5 of 16).
155 // Fig. 18.30: FindRecord.java
156 // Class FindRecord defintion
157 import java.awt.*;
158 import java.awt.event.*;
159 import java.sql.*;
160 import javax.swing.*;
161
162 public class FindRecord implements ActionListener {
163 private ScrollingPanel fields;
164 private JTextArea output;
       private Connection connection;
166<br>167
167 public FindRecord( Connection c, ScrollingPanel f,
                           168 JTextArea o )
169 {
170 connection = c;
171 fields = f;<br>172 output = o;
          output = o;
173 }
174
       public void actionPerformed( ActionEvent e )
176 {
177 try {
178 if ( !fields.last.getText ( ).equals ( "" ) ) {<br>179 Statement statement =connection.createSta
179 Statement statement =connection.createStatement();<br>180 String query = "SELECT * FROM addresses " +
180 String query = "SELECT * FROM addresses " +
181 "WHERE lastname = '" +
182 fields.last.getText() + "'";
183 output.append( "\nSending query: " + 
                                connection.nativeSQL( query )
185 + \sqrt{n} + 1<br>186 ResultSet rs = statement
186 ResultSet rs = statement.executeQuery( query );
                display( rs );
188 output.append( "\nQuery successful\n" );<br>189 statement.close():
                statement.close();
190 }
```
**Fig. 18.30** Inserting, finding and updating records (part 6 of 16).

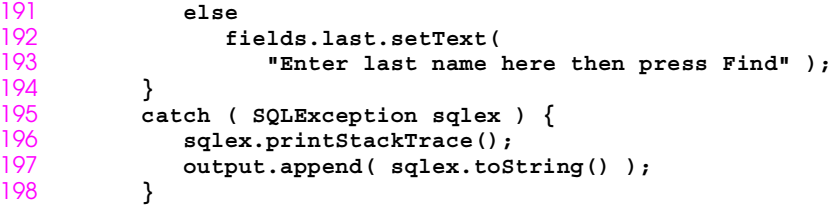

```
199 }
```

```
200
201 // Display results of query. If rs is null
        202 public void display( ResultSet rs )
203 {
204 try { 
              205 rs.next();
206
              207 int recordNumber = rs.getInt( 1 );
208
209 if ( recordNumber != 0 ) {
210 fields.id.setText( String.valueOf( recordNumber));
211 fields.first.setText( rs.getString( 2 ) );
212 fields.last.setText( rs.getString( 3 ) );<br>213 fields.address.setText( rs.getString( 4 )
213 fields.address.setText( rs.getString( 4 ) );
214 fields.city.setText( rs.getString( 5 ) );<br>215 fields.state.setText( rs.getString( 6 ) )
215 fields.state.setText( rs.getString( 6 ) );<br>216 fields.zip.setText( rs.getString( 7 ) );<br>217 fields.country.setText( rs.getString( 8 )
                  216 fields.zip.setText( rs.getString( 7 ) );
217 fields.country.setText( rs.getString( 8 ) );
218 fields.email.setText( rs.getString( 9 ) );<br>219 fields.home.setText( rs.getString( 10 ) );
219 fields.home.setText( rs.getString( 10 ) );
                  220 fields.fax.setText( rs.getString( 11 ) );
221 }
222 else
                  223 output.append( "\nNo record found\n" ); 
224 }
225 catch ( SQLException sqlex ) {
226 sqlex.printStackTrace();
              227 output.append( sqlex.toString() );
228 }
229 }
230 }
```

```
Fig. 18.30 Inserting, finding and updating records (part 7 of 16).
```

```
231 // Fig. 18.30: UpdateRecord.java
232 // Class UpdateRecord definition
233 import java.awt.*;
234 import java.awt.event.*;
235 import java.sql.*;
236 import javax.swing.*;
237
238 public class UpdateRecord implements ActionListener {
239 private ScrollingPanel fields;
```
**Fig. 18.30** Inserting, finding and updating records (part 8 of 16).

```
240 private JTextArea output;
241 private Connection connection;
242
243 public UpdateRecord( Connection c, ScrollingPanel f,
                          244 JTextArea o )
245 {
246 connection = c;
```

```
247 fields = f;<br>248 output = o;
     output = o;<br>}
249 }
250<br>251
     251 public void actionPerformed( ActionEvent e )
252 {
253 try {
          Statement statement = connection.createStatement();
255
256 if ( ! fields.id.getText().equals( "" ) ) {
257 String query = "UPDATE addresses SET " +
258 "firstname='" + fields.first.getText() + 
259 "', lastname='" + fields.last.getText() + 
260 "', address='" + fields.address.getText() +
261 "', city='" + fields.city.getText() + 
262 "', stateorprovince='" +
                  263 fields.state.getText() + 
264 "', postalcode='" + fields.zip.getText() +
265 "', country='" + fields.country.getText() +
266 "', emailaddress='" + 
267 fields.email.getText() + 
268 "', homephone='" + fields.home.getText() + 
269 "', faxnumber='" + fields.fax.getText() + 
270 "' WHERE id=" + fields.id.getText();
271 output.append( "\nSending query: " + 
                  272 connection.nativeSQL( query ) + "\n" );
273
             int result = statement.executeUpdate( query );
275 
276 if ( result == 1 )
277 output.append( "\nUpdate successful\n" );<br>278 else {
278 else {
279 output.append( "\nUpdate failed\n" );<br>280 fields.first.setText( "" );
280 fields.first.setText( "" );
281 fields.last.setText( "" );
282 fields.address.setText( "" );
283 fields.city.setText( "" );
284 fields.state.setText( "" );
285 fields.zip.setText( "" );
286 fields.country.setText( "" );
287 fields.email.setText( "" );
288 fields.home.setText( "" );
               289 fields.fax.setText( "" );
290 }
291
```
Fig. 18.30 Inserting, finding and updating records (part 9 of 16).

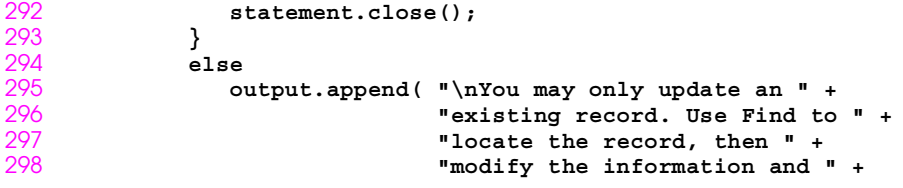

```
299 "press Update.\n" );
300 }
301 catch ( SQLException sqlex ) {
302 sqlex.printStackTrace();
        output.append( sqlex.toString() );<br>}
304 }
305 }
306 }
```

```
Fig. 18.30 Inserting, finding and updating records (part 10 of 16).
```

```
307 // Fig. 18.30: Help.java
308 // Class Help definition
309 import java.awt.*;
310 import java.awt.event.*;
311 import javax.swing.*;
312
313 public class Help implements ActionListener {
      314 private JTextArea output;
315<br>316
      316 public Help( JTextArea o )
317 {
      output = o;<br>}
319 }
320<br>321
      321 public void actionPerformed( ActionEvent e )
322 {
323 output.append( "\nClick Find to locate a record.\n" +
324 "Click Add to insert a new record.\n" +
325 "Click Update to update " +
326 "the information in a record.\n" +
327 "Click Clear to empty" +
                       328 " the textfields.\n" );
329 }
330 }
```
Fig. 18.30 Inserting, finding and updating records (part 11 of 16).

```
331 // Fig. 18.30: ControlPanel.java
332 // Class ControlPanel definition
333 import java.awt.*;
334 import java.awt.event.*;
335 import java.sql.*;
336 import javax.swing.*;
337
```
**Fig. 18.30** Inserting, finding and updating records (part 12 of 16).

```
338 public class ControlPanel extends JPanel {
339 private JButton findName, addName,
                     340 updateName, clear, help;
341 
      342 public ControlPanel( Connection c, ScrollingPanel s, 
343 JTextArea t )
```

```
344 {
         setLayout( new GridLayout( 1, 5 ) );
346 
347 findName = new JButton( "Find" );
348 findName.addActionListener( new FindRecord( c, s, t ) );
         add( findName );
350<br>351
351 addName = new JButton( "Add" );
352 addName.addActionListener( new AddRecord( c, s, t ) );
         add( addName ) ;
354 
355 updateName = new JButton( "Update" );
356 updateName.addActionListener(
357 new UpdateRecord( c, s, t ) );
         add( updateName ) ;
359 
         360 clear = new JButton( "Clear" );
361 clear.addActionListener( new ClearFields( s ) );
         362 add( clear );
363 
364 help = new JButton( "Help" );
         365 help.addActionListener( new Help( t ) );
366 add( help );
367 }
368 }
```
**Fig. 18.30** Inserting, finding and updating records (part 13 of 16).

```
369 // Fig. 18.30: ScrollingPanel.java
370 // Class ScrollingPanel
371 import java.awt.*;
372 import java.awt.event.*;
373 import javax.swing.*;
374
375 public class ScrollingPanel extends JPanel {
376 private JPanel labelPanel, fieldsPanel;
377 private String labels[] = 
378 { "ID number:", "First name:", "Last name:",
379 "Address:", "City:", "State/Province:", 
                     380 "PostalCode:", "Country:", "Email:", 
381 "Home phone:", "Fax Number:" };
382 JTextField id, first, last, address, // package access
383 city, state, zip,
                384 country, email, home, fax;
385
```
**Fig. 18.30** Inserting, finding and updating records (part 14 of 16).

```
386 public ScrollingPanel()
387 {
388 // Label panel
         389 labelPanel = new JPanel();
390 labelPanel.setLayout( 
                          391 new GridLayout( labels.length, 1 ) );
```

```
392
         393 ImageIcon ii = new ImageIcon( "images/icon.jpg" );
394
395 for ( int i = 0; i < labels.length; i++ )
            396 labelPanel.add( new JLabel( labels[ i ], ii, 0) );
397
398 // TextField panel
399 fieldsPanel = new JPanel();
400 fieldsPanel.setLayout( 
401 new GridLayout( labels.length, 1 ) );<br>402 id = new JTextField( 20 ):
402 id = new JTextField( 20 );
403 id.setEditable( false );
404 fieldsPanel.add( id );
405 first = new JTextField( 20 );
406 fieldsPanel.add( first );
407 last = new JTextField( 20 );
         408 fieldsPanel.add( last );
409 address = new JTextField( 20 );
410 fieldsPanel.add( address );
411 city = new JTextField( 20 );
412 fieldsPanel.add( city );
         413 state = new JTextField( 20 );
414 fieldsPanel.add( state );
415 zip = new JTextField( 20 );
416 fieldsPanel.add( zip );
417 country = new JTextField( 20 );
418 fieldsPanel.add( country );
419 email = new JTextField( 20 );
420 fieldsPanel.add( email );
421 home = new JTextField( 20 );
         422 fieldsPanel.add( home );
423 fax = new JTextField( 20 );
         424 fieldsPanel.add( fax );
425<br>426
426 setLayout( new GridLayout( 1, 2 ) );
427 add( labelPanel );
         428 add( fieldsPanel );
429 }
430 }
```
**Fig. 18.30** Inserting, finding and updating records (part 15 of 16).

```
431 // Fig. 18.30: ClearFields.java
432 // Class ClearFields definition
433 import java.awt.*;
434 import java.awt.event.*;
435
436 public class ClearFields implements ActionListener {
437 private ScrollingPanel fields;
438
439 public ClearFields( ScrollingPanel f )
440 {
          fields = f;
442 }
443
```
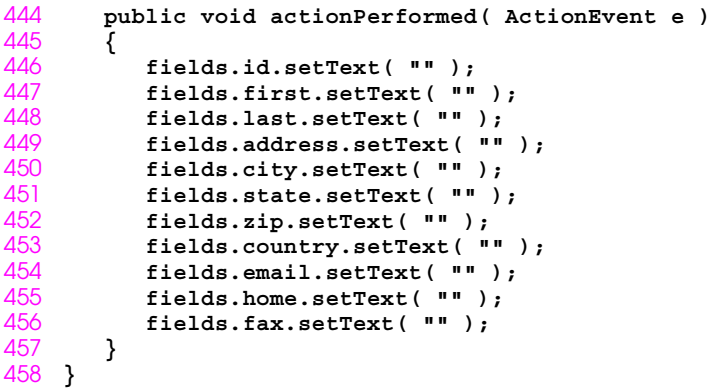

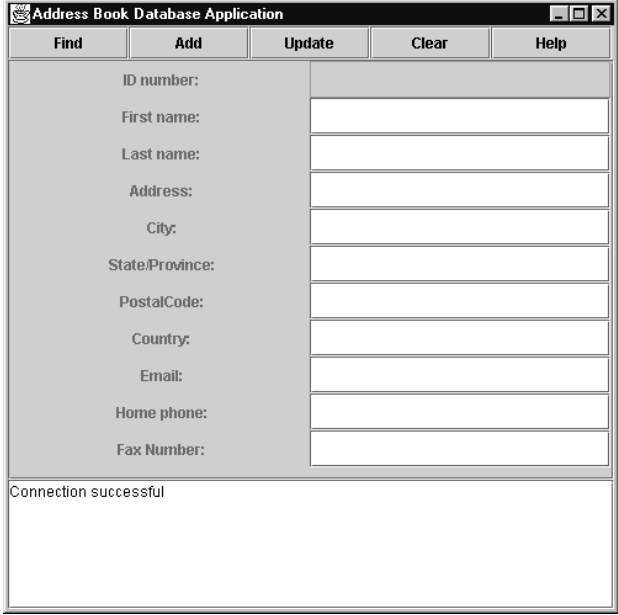

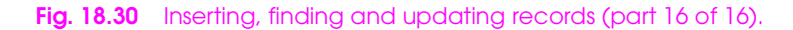